## **SPIS TREŚCI**

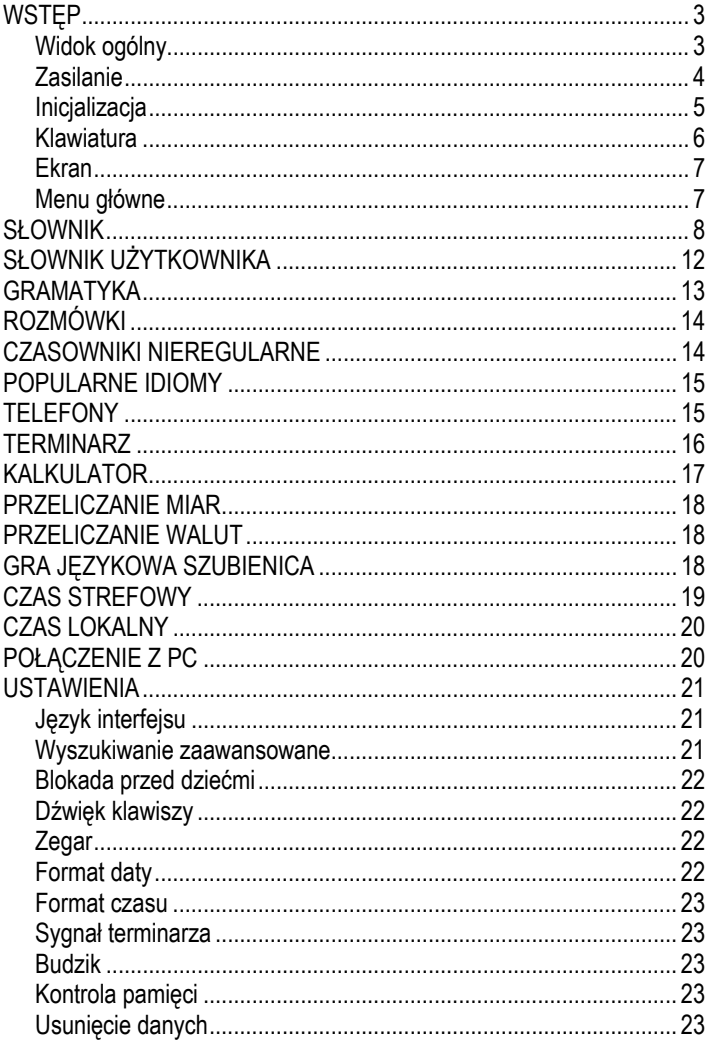

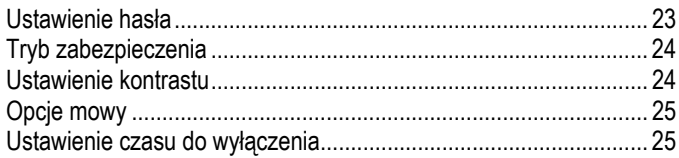

## **WSTĘP**

<span id="page-2-0"></span>Gratulujemy zakupu Partner® EGP430T! Produkt ten jest wynikiem połączonych wysiłków zespołu pracowników firmy Ectaco – lingwistów, inżynierów i programistów i reprezentuje najnowszą generację wysokowydajnych zintegrowanych systemów lingwistycznych dostępnych na rynku.

Partner® EGP430T posiada następujące właściwości i funkcje:

- *Słownik główny (słowniki dwukierunkowe angielsko*Ù*polski, angielsko*Ù*niemiecki, niemiecko*Ù*polski) zawierający ponad 650 000 haseł, w tym wyrazy ogólne i idiomy, terminy medyczne, techniczne, prawne i handlowe oraz często używane zwroty i slang*
- *Transkrypcja fonetyczna*
- *Elektroniczny podręcznik gramatyki angielskiej*
- *Zbiór najpopularniejszych idiomów amerykańskich i niemieckich*
- *Angielskie i niemieckie czasowniki nieregularne*
- *Rozmówki angielskie, niemieckie i polskie podzielone według 12 tematów*
- *Zaawansowany syntetyzator mowy angielskiej i niemieckiej*
- *Możliwość zapisu nowych wyrazów w celu uzupełnienia słownika*
- *Natychmiastowe tłumaczenie zwrotne*
- *Nagradzany trójjęzyczny system sprawdzania pisowni Vector Ultima*
- *Angielsko-niemiecko-polski organizer o pojemności 128K, przeznaczony do planowania czasu i przechowywania telefonów oraz wyposażony w funkcję wyszukiwania*
- *Kalkulator*
- *Przeliczanie miar i walut*
- *Czas lokalny i strefowy*
- *Budzik i funkcja przypominania sygnałem dźwiękowym*
- *Szybka wymiana danych z PC*
- *Trójjęzyczny interfejs*
- *System zabezpieczenia danych*
- *Blokada przed dziećmi*
- *Gniazdo zasilania sieciowego*
- $\checkmark$  Ze względu na ciągłe wysiłki producenta w celu zapewnienia najwyższej jakości i jak najlepszego funkcjonowania produktów Partner® niektóre cechy urządzenia mogą się nieznacznie różnić od opisanych w niniejszej instrukcji.

### *Widok ogólny*

Poniżej przedstawiono widok ogólny i elementy zewnętrzne Partner® EGP430T.

<span id="page-3-0"></span>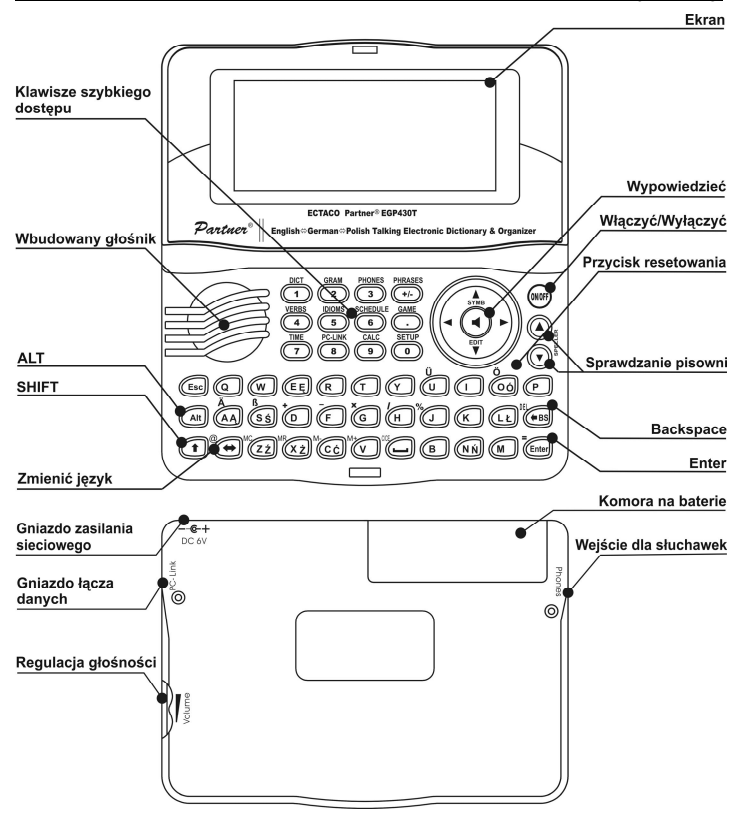

## *Zasilanie*

EGP430T jest zasilany przez dwie baterie AAA (LR03). Kiedy baterie są bliskie rozładowania, pojawia się komunikat ostrzegawczy. W celu zapobiegnięcia całkowitemu rozładowaniu baterii i wynikającej z tego utraty danych w pamięci RAM funkcja odtwarzania mowy zostanie wyłączona.

Aby przywrócić pełną funkcjonalność urządzenia i uniknąć utraty danych wprowadzonych przez użytkownika, należy jak najszybciej wymienić baterie. Nie łącz używanych i nowych baterii.

Przy podłączeniu zasilacza pełna funkcjonalność urządzenia zostanie przywrócona w ciągu minuty.

<span id="page-4-0"></span> $\checkmark$  Podczas użycia funkcji odtwarzania mowy lub połączenia z komputerem zaleca się stosować zasilanie zewnętrzne.

*Wymiana baterii* 

- Upewnij się, że zasilanie jest wyłączone. Naciśnij klawisz ON/OFF, aby wyłączyć urządzenie.
- $\checkmark$  Nie należy usuwać baterii z urządzenia, gdy jest ono włączone, gdyż może to spowodować poważne uszkodzenie. Jeżeli wyłączenie urządzenia sprawia kłopoty, naciśnij klawisz RESET po prawej stronie klawiatury (nad klawiszem O) i ponownie uruchom system.
- Zdejmij pokrywkę komory baterii zsuwając ją z urządzenia.
- Usuń zużyte baterie i zastąp je nowymi.
- $\checkmark$  Baterie należy wymienić w ciągu 2 minut, aby nie ryzykować utraty danych zachowanych w pamięci RAM. **Nie należy przekraczać limitu 2 minut!** Ani producent, ani sprzedawca nie ponoszą odpowiedzialności za utratę danych użytkownika.
- y Upewnij się, że baterie zostały włożone zgodnie z oznaczeniami (+ -) wewnątrz komory.
- Wsuń pokrywkę na miejsce. Upewnij się, że została poprawnie zamknięta.
- $\checkmark$  EGP430T został wyposażony w gniazdo zasilania zewnętrznego.
- 9 **Stosowanie niewłaściwego zasilania zewnętrznego może spowodować uszkodzenie urządzenia i utratę ważności gwarancji.** Zasilacz powinien zapewniać prąd o napięciu 6V i minimalnym natężeniu 300mA.
- 9 Funkcja połączenia z PC wiąże się ze znacznym poborem energii. Do połączenia z komputerem zaleca się stosować zasilanie zewnętrzne.

## *Inicjalizacja*

Proces inicjalizacji rozpoczyna się, gdy

- urządzenie zostało włączone po raz pierwszy;
- baterie zostały wyjęte (np. podczas ich wymiany);
- system został ponownie uruchomiony przez naciśnięcie klawisza RESET.
- $\checkmark$  Klawisz RESET znajduje się po prawej stronie klawiatury (nad klawiszem O). Można go nacisnąć, używając przedmiotu o cienkiej końcówce, np. spinacza do papieru. Nie należy stosować w tym celu szpilek lub igieł, ponieważ mogą uszkodzić urządzenie.
- y Jeżeli zobaczysz komunikat *Inicjalizować system?(y/n*), naciśnij przycisk N, aby przerwać inicjalizację i zachować ustawienia użytkownika.

<span id="page-5-0"></span>y Następnie pojawi się komunikat *Czy usunąć dane użytkownika?(y/n*) Naciśnij przycisk N, aby zachować swoje dane.

Komunikat *System initialized!* zawiadamia, że inicjalizacja systemu została zakończona, co oznacza zwolnienie pamięci i przywrócenie ustawień fabrycznych.

### *Klawiatura*

Standardowa amerykańska klawiatura typu QWERTY jest uzupełniona o znaki polskie i niemieckie.

Aby wprowadzić niemiecką lub polską literę diakrytyczną, naciśnij ALT + żądany klawisz.1 Aby wprowadzić wielką literę, naciśnij SHIFT + ALT + żądany klawisz.

 $\checkmark$  W odróżnieniu od klawiatury komputerowej w EGP430T nie trzeba przytrzymywać klawisza sterującego (np. SHIFT) podczas używania innego klawisza. Wystarczy nacisnąć go i zwolnić.

Dostępny zestaw liter zależy od wybranego języka wprowadzania danych. Tryb można przełączyć, używając klawisza Ù. ANG, NIE lub POL odpowiednio wyświetlają się w prawym górnym rogu.

#### **Klawisze funkcyjne**

l

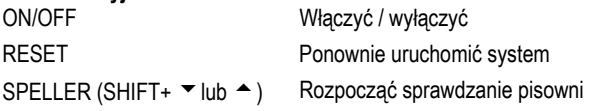

Inne klawisze funkcyjne otwierają sekcje zaznaczone nad klawiszami (naciśnij SHIFT+klawisz funkcyjny; np. SHIFT+DICT).

#### **Klawisze sterujące i edycyjne**

| $\leftarrow$ $\rightarrow$        | Przesunać kursor / zaznaczyć / przesunać zaznaczenie z                                                                                   |
|-----------------------------------|----------------------------------------------------------------------------------------------------|
| $\mathbf{\Psi}$ , $\mathbf{\Phi}$ | jednej ikony menu głównego na inna<br>Zaznaczyć / przeglądać linia po linii / przesunąć                                                  |
|                                   | zaznaczenie z jednej ikony menu głównego na inną /<br>zmienić znaczenie. Używaj $\spadesuit$ , aby przełączać tryby<br>Wstawić/Nadpisać. |
|                                   | Przewinać strone                                                                                                    |
| <b>ENTER</b>                      | Wykonać                                                                                                    |
|                                   | Wprowadzić spacje                                                                                                    |

<sup>1</sup> Klawisz1+Klawisz2 w całym tekście oznacza kombinację klawiszy, których należy użyć – najpierw należy nacisnąć i zwolnić Klawisz1, a następnie nacisnąć i zwolnić Klawisz2.

<span id="page-6-0"></span>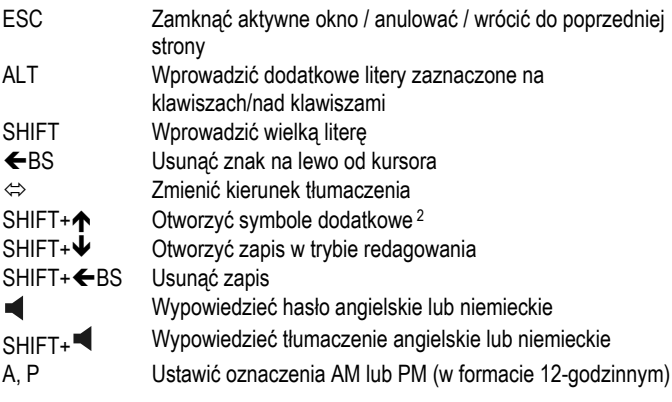

### *Ekran*

Partner® EGP430T jest wyposażony w duży ekran (160x64 pikseli).

Na górze ekranu pojawiają się następujące wskaźniki:

Bieżący zapis jest otwarty w trybie redagowania tekstu **EDIT** Naciśnięty jest klawisz SHIFT **SHIFT** INS. Wybrany jest tryb Wstawić Baterie rozładowane  $\mathbf{r}$ mО Włączone jest zabezpieczenie Włączony jest budzik Możliwe jest pionowe przewijanie lub kartkowanie v. (dostępne jest więcej tekstu)

Możliwe jest poziome przewijanie

## *Menu główne*

 $\blacksquare$ 

 $\overline{a}$ 

*Menu główne* urządzenia EGP430T składa się z 16 ikon, wzrokowo organizujących dostęp do sekcji słownika.

- y Aby wyświetlić *Menu główne*, włącz urządzenie lub zamknij otwartą sekcję.
- Przesuwaj zaznaczenie z jednej ikony menu głównego na inną, używając  $\blacklozenge$ .  $\blacklozenge$  lub  $\Leftarrow$ .

<sup>&</sup>lt;sup>2</sup> Naciskaj  $\blacktriangledown$ ,  $\blacktriangle$ , aby przełączać się pomiędzy trzema liniami symboli. Aby wprowadzić żądany symbol, naciśnij odpowiedni klawisz numeryczny.

<span id="page-7-0"></span>Aby otworzyć sekcję, której ikona jest obecnie zaznaczona, naciśnij ENTER. Ikony *Menu głównego* reprezentują następujące sekcje:

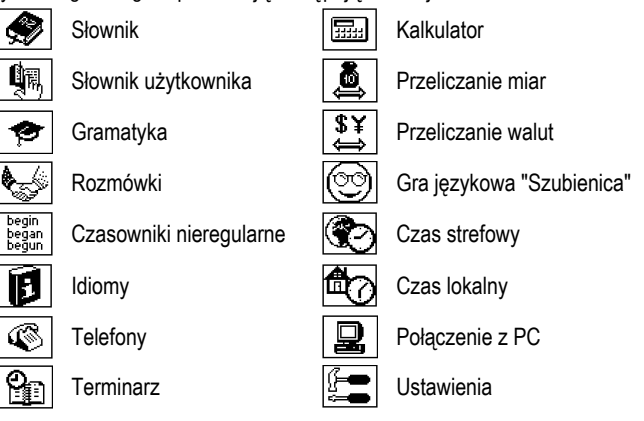

## **SŁOWNIK**

Sekcja *Słownik* składa się z angielsko⇔polskiego, angielsko⇔niemieckiego i niemiecko⇔polskiego słowników, każdy z których zawiera ponad 200 000 haseł. Wymowę haseł angielskich przedstawiono za pomocą znaków ogólnie przyjętej transkrypcji międzynarodowej.

- y Naciśnij SHIFT+DICT, aby otworzyć sekcję *Słownik*.
- $\checkmark$  Po inicjalizacji domyślnie ustawia się słownik angielsko-polski. *Przeglądanie haseł*
- Aby obejrzeć tłumaczenie hasła, wprowadź je za pomocą klawiatury.<br>**Angielski polski**

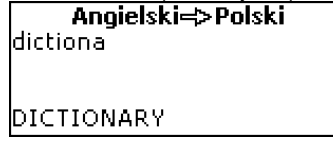

- y Jeżeli tryb *Wyszukiwanie zaawansowane* jest włączony, pod linią wprowadzania pojawia się hasło o pisowni najbardziej zbliżonej do już wprowadzonego fragmentu. Naciśnij ENTER, gdy pojawi się żądane hasło, aby zobaczyć jego tłumaczenie(a).
- 9 Po wyłączeniu trybu *Wyszukiwanie zaawansowane* słownik będzie działać szybciej (patrz str. 21)*.*

#### **DICTIONARY** ['dɪkʃəˌnerɪ] [N] ŠŁOWNIK [M], DYKCJONARZ [M]

Używaj:

- $\blacklozenge$ . A aby przejrzeć wszystkie tłumaczenia
- $\bullet$   $\bullet$ ,  $\bullet$ , aby przełączać się pomiędzy sąsiednimi hasłami.
- Naciśnij ESC lub dowolny klawisz literowy, aby wrócić do linii wprowadzania i przetłumaczyć inny wyraz w tym samym słowniku.

Aby zmienić kierunek tłumaczenia, naciśnij ⇔.

Aby przełączać się pomiędzy słownikiem angielsko $\Leftrightarrow$  polskim, niemiecko⇔polskim i angielsko⇔niemieckim, naciskaj SHIFT+DICT. *C z ę ś ci mowy, rodzaj, skróty* 

Tłumaczenia hasła są uporządkowane alfabetycznie według części mowy.

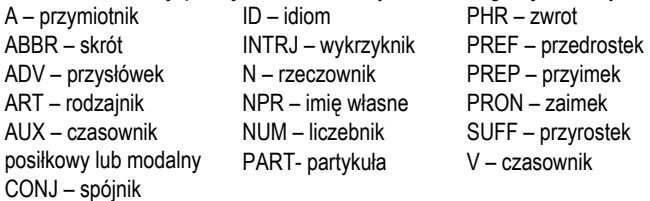

Niemieckie rzeczowniki w słownikach angielsko⇔niemieckim i niemiecko⇔polskim oraz polskie rzeczowniki w słowniku angielsko⇔polskim posiadają następujące oznaczenia rodzaju i liczby:

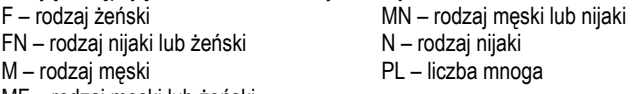

MF – rodzaj męski lub żeński

Dla niektórych wyrazów i wyrażeń w słowniku są podane skróty, aby określić ich użycie.

#### **Polskie skróty:**

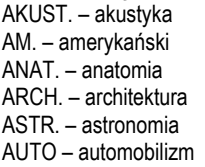

- GW. gwarowy HANDL. – handel HERALD. – heraldyka HIST. – historia HUTN. – hutnictwo IRL. – irlandzki
- PARL. parlamentaryzm PIESZCZ. – pieszczotliwy PLAST. – plastyka POET. – poetycki POG. – pogardliwy POLIT. – polityka

BIBL. – biblijny BIL. – bilard BIOL. – biologia BOT. – botanika BUD. – budownictwo CHEM. – chemia CHIR. – chirurgia DIAL. – dialektalny DRUK. – drukarstwo DYPL. – dyplomacja DZIEC. – mowa dziecinna EKON. – ekonomia ELEKTR. – elektronika FARM. – farmaceutyka FILM. – film FILOZ. – filozofia FIN. – finanse FIZ. – fizyka FIZJ. – fizjologia FONET. – fonetyka FOT. – fotografia GARB. – garbarstwo GEOGR. – geografia GEOL. – geologia GEOM. – geometria GIEŁD. – giełda GIMN. – gimnastyka GÓRN. – górnictwo GRAM. – gramatyka **Niemieckie skróty:**  ANAT. – anatomia ARCHIT. – architektura BOT. – botanika CHEM. – chemia COMP. – komputerowy DIAL. – dialektalny EL. – elektronika FIG. – przenośny GRAM. – gramatyka

IRON. – ironiczny JĘZ. – językoznawstwo KARC. – wyrażenie karciane KIN. – kinematografia KOLEJ. – kolejnictwo KOMP. – komputerowy KOŚC. – kościelny KRAW. – krawiectwo KSIĘGOW. – księgowość KULIN. – kulinarny LIT. – wyrażenie literackie LITUR. – liturgia LOG. – logika LOTN. – lotnictwo MAL. – malarstwo MAR. – morski MAT. – matematyka MECH. – mechanika MED. – medycyna METAL. – metalurgia METEOR. – meteorologia MINER. – mineralogia MITOL. – mitologia MUZ. – muzyka MYŚL. – myślistwo OGR. – ogrodnictwo OPT. – optyka PALEONT. – paleontologia

LIT. – wyrażenie literackie MATH. – matematyka MED. – medycyna METAL. – metalurgia MILITÄR. – wojskowy MUS. – muzyka NAUT. – morski PHON. – fonetyka PHYS. – fizyka

POT. – potoczny PRAWN. – prawo PROZOD. – prozodia PRZEN. – przenośny PSYCH. – psychologia REL. – religia RET. – retoryka ROLN. – rolnictwo ROS. – rosyjski SĄD. – sądownictwo SKR. – skrót SL. – slang SPORT. – sport SZACH. – szachy SZERM. – szermierka SZEW. – szewstwo SZKOC. – szkocki TEATR. – teatr TECHN. – technika TEKST. – tekstylny TEOL. – teologia TK. – tkactwo UNIW. – uniwersytet WET. – weterynaria WOJSK. – wojskowy WULG. – wulgarny ZOOL. – zoologia ŻART. – żartobliwy

RAD., TV – radio, telewizja REL. – religia SCHERZH. – żartobliwy SCHULW. – szkolny SL. – slang SPIEL. – gry STATIST. – statystyka TANZ. – taneczny TECHN. – technika

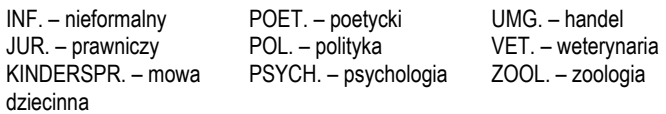

*Natychmiastowe tłumaczenie zwrotne* 

Dla wygody użytkownika EGP430T umożliwia *Natychmiastowe tłumaczenie zwrotne* wszystkich słów i wyrażeń znajdujących się w *Słowniku.*

Aby zaznaczyć wyraz lub wyrażenie do tłumaczenia zwrotnego, naciśnij  $\blacktriangle$ ,  $\rightarrow$ 

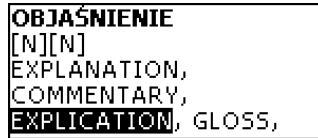

Naciśnij ENTER, aby dokonać natychmiastowego tłumaczenia zwrotnego. Możliwe jest uzyskanie 4 tłumaczeń zwrotnych z rzędu (bez konieczności zamykania okien). Komunikat *Ostatnie tłumaczenie* pojawia się w momencie przekroczenia limitu.

Używaj:

l

- ESC, aby zamknąć okna tłumaczenia zwrotnego 3
- SHIFT+DICT lub dowolnego klawisza literowego, aby wrócić do linii wprowadzania.

*System sprawdzania pisowni Vector Ultima* Jeżeli nie jesteś pewien pisowni jakiegoś wyrazu, pomoże Ci system sprawdzania pisowni Vector Ultima™.

- y Wpisz wyraz tak, jak go słyszysz. Na przykład: "foll" zamiast "fall".
- Naciśnij SHIFT+SPELLER (SHIFT i jeden z klawiszy ▲, ▼). Na ekranie pojawi się lista proponowanych wariantów.
- **Zaznacz żądany wyraz i naciśnij ENTER.**
- $\checkmark$  Jeżeli system sprawdzania pisowni nie może podać żadnych wariantów, pojawi się komunikat *Brak wariantów*.

#### *Wymowa wyrazów i zdań*

Technologia TTS (Text-To-Speech) umożliwia wymawianie angielskich i niemieckich wyrazów i zdań.

<sup>3</sup> Okna zamykają się w odwrotnej kolejności.

<span id="page-11-0"></span>Wybierz hasło.

Używaj:

- $\bullet$   $\blacksquare$ , aby wysłuchać wymowy hasła
- SHIFT+ , aby wysłuchać wymowy wszystkich wyświetlonych na ekranie tłumaczeń.
- y Można również wysłuchać wymowy tylko zaznaczonych wyrazów lub

wyrażeń. Zaznacz je, używając  $\leftarrow$ ,  $\rightarrow$  i naciśnij przycisk  $\blacksquare$ .

- $\checkmark$  Niektóre wyrazy mają kilka wariantów wymowy. Dlatego wymowa TTS i transkrypcja podana w słowniku mogą się różnić. W takim wypadku wariant podany w słowniku należy uważać za podstawowy.
- $\checkmark$  Urządzenie umożliwia wygenerowanie wymowy dowolnego tekstu, nie ograniczając się tylko do haseł znajdujących się w słowniku. Wprowadź wyraz lub zdanie do linii wprowadzania odpowiedniego słownika i naciśnij aby wysłuchać jego wymowy.

## **SŁOWNIK UŻYTKOWNIKA**

EGP430T umożliwia stworzenie własnego słownika.

y Otwórz sekcję *Słownik użytkownika* i wybierz jeden ze słowników – angielski, niemiecki lub polski.

*Zapis* 

Zapis zawiera wyraz lub wyrażenie, jego tłumaczenie oraz określenie części mowy. Zawiera również informację o numerze bieżącego zapisu i o ilości zapisów w liście.

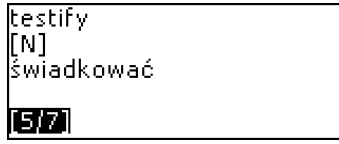

*Tworzenie zapisu* 

- Znajdując się w liście zapisów, naciśnij ENTER, aby otworzyć szablon nowego zapisu.
- $\checkmark$  Jeżeli w słowniku nie ma żadnego zapisu, nowy szablon pojawi się automatycznie.
- Wpisz hasło. Naciśnij ENTER.

#### Wyraz angielski: ANG ltestifyl

- <span id="page-12-0"></span>Ustaw język docelowy, używając  $\Leftrightarrow$ .
- Wpisz tłumaczenie. Używaj klawisza  $\Leftrightarrow$ , aby ustawić język docelowy.<br>
Wyraz polski: POL

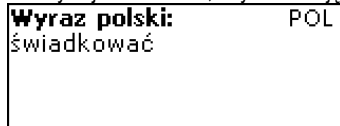

- Ponownie naciśnij ENTER.
- Wybierz odpowiednie oznaczenie części mowy, używając  $\blacklozenge$ ,  $\blacklozenge$ . Naciśnij **FNTFR**

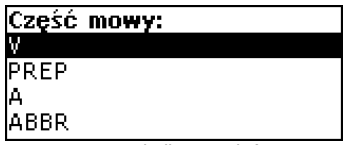

Zapis zostanie zachowany, otworzy się lista zapisów.

*Wyszukiwanie zapisu* 

Istnieją trzy sposoby wyszukiwania zapisu:

- I. Przeglądając listę zapisów, zacznij wprowadzać hasło zachowane w słowniku użytkownika. Aby usunąć wprowadzony wyraz, użyj klawisza Backspace.
- II. Zapisy są uporządkowane alfabetycznie według haseł. Przejrzyj listę zapisów, używając  $\blacktriangledown$  lub  $\blacktriangle$ .
- III. Otwórz *Słownik główny*, ustaw odpowiedni kierunek tłumaczenia, wprowadź wyraz zachowany w *Słowniku użytkownika* i naciśnij ENTER.
- 9 Jeżeli *Tryb zabezpieczenia* jest włączony, hasła ze *Słownika użytkownika* nie są wyświetlane w *Słowniku głównym*.

## **GRAMATYKA**

EGP430T posiada sekcję *Gramatyka języka angielskiego*. Niezależnie od wybranego języka interfejsu, *Gramatyka* jest dostępna tylko w języku polskim.

y Naciśnij SHIFT+GRAM, aby otworzyć sekcję *Gramatyka*.

<span id="page-13-0"></span>Struktura sekcji *Gramatyka* jest oparta na hierarchicznym ponumerowanym trójpoziomowym menu. Aby znaleźć się na trzecim poziomie, należy kolejno wybierać tematy z menu.

## **ROZMÓWKI**

*Rozmówki* zawierają ponad 1 100 wyrażeń w języku angielskim, polskim i niemieckim. Rozmówki są podzielone na 12 tematów:

Rozmówki **Zakupy** Transport Podróż **Zwiedzanie** Zdrowie Hotel Komunikacia Kosmetyka W restauracji W banku Wezwanie policji

Większość tematów zawiera pewną liczbę podtematów.

y Naciśnij SHIFT+PHRASES, aby otworzyć sekcję *Rozmówki*.

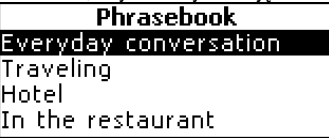

- y Wybierz temat. Naciśnij ENTER, aby zobaczyć jego podtematy.
- Naciśnij klawisz  $\Leftrightarrow$ , aby zmienić język docelowy.
- 9 Kierunek tłumaczenia zależy od tego, jaki język jest ustawiony w sekcji *Język interfejsu*.

## **CZASOWNIKI NIEREGULARNE**

Wszystkie najczęściej używane angielskie i niemieckie czasowniki nieregularne zostały zachowane w kolejności alfabetycznej w sekcji *Czasowniki nieregularne*.

- y Naciśnij SHIFT+VERBS, aby otworzyć sekcję *Czasowniki nieregularne*.
- <sup>●</sup> Wybierz język źródłowy (Angielski lub Niemiecki), używając klawisza ⇔.
- y Wpisz pierwszą literę żądanego czasownika. Naciśnij ENTER. Przewijaj listę, aby go znaleźć.

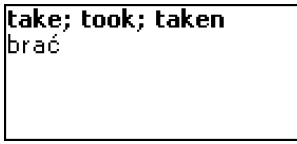

<span id="page-14-0"></span>Używaj klawisza  $\Leftrightarrow$ , aby przełączać się pomiędzy niemieckimi i polskimi tłumaczeniami czasowników angielskich lub pomiędzy angielskimi i polskimi tłumaczeniami czasowników niemieckich.

## **POPULARNE IDIOMY**

Sekcja *Popularne idiomy* zawiera ponad 200 często używanych amerykańskich i niemieckich idiomów z ich odpowiednikami lub tłumaczeniami.

- y Naciśnij SHIFT+IDIOMS, aby otworzyć sekcję *Popularne idiomy*.
- Wybierz język źródłowy (Angielski lub Niemiecki), używając ⇔.
- Wpisz pierwszą literę żądanego idiomu. Naciśnij ENTER. Przewijaj listę, aby go znaleźć.

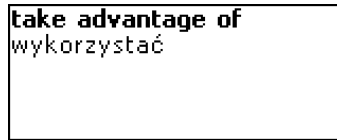

Używaj klawisza  $\Leftrightarrow$ , aby przełączać się pomiędzy niemieckimi i polskimi tłumaczeniami idiomów angielskich lub pomiędzy angielskimi i polskimi tłumaczeniami idiomów niemieckich.

## **TELEFONY**

W tej sekcji można przechowywać nazwiska, numery telefonów i faksów, adresy i e-maile w języku angielskim, niemieckim i polskim.

y Naciśnij SHIFT+PHONES, aby otworzyć sekcję *Telefony*.

Zostanie wyświetlona lista zapisów uporządkowanych alfabetycznie według nazwisk.

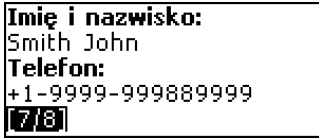

*Tworzenie zapisu* 

Znajdując się w liście zapisów, naciśnij ENTER, aby otworzyć szablon nowego zapisu. Jeżeli nie ma żadnego zapisu, nowy szablon pojawi się automatycznie.

#### <span id="page-15-0"></span>Partner® EGP430T instrukcja obsługi

- y Wybierz angielski, niemiecki lub polski język wprowadzania, używając klawiszaÙ.
- y Zacznij wypełniać pierwszą stronę *Imię i nazwisko*.
- Aby otworzyć następną stronę, naciśnij ENTER.
- Aby wrócić do poprzedniej strony, naciśnij ESC.
- 9 Aby przejść do następnego pola, konieczne jest wypełnienie strony *Imię i nazwisko*.

#### *Wyszukiwanie zapisu*

Istnieją dwa sposoby wyszukiwania zapisu:

I. Przeglądając listę zapisów, zacznij wprowadzać nazwisko zachowane w żądanym zapisie.

Używaj:

- $\cdot$   $\leftarrow$  BS, aby usunąć wprowadzony wyraz
- $\bullet \Leftrightarrow$ , aby przełączać się pomiędzy językiem angielskim, niemieckim i polskim.
- II. Zapisy są uporządkowane alfabetycznie według nazwisk. Przewijaj listę, używając klawisza $\blacktriangleright$  lub  $\blacktriangle$ .

#### **TERMINARZ**

Sekcja *Terminarz* pomoże Ci efektywne zarządzać czasem.

y Naciśnij SHIFT+SCHEDULE, aby otworzyć sekcję *Terminarz*. Pojawi się pierwszy z istniejących zapisów.

Zapisy są uporządkowane według dat i godzin.

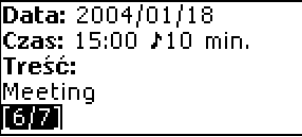

 $\checkmark$  Za pomocą  $\Box$  w prawym górnym rogu są oznaczone zdarzenia, które już się odbyły.

*Tworzenie zapisu* 

Znajdując się w liście zapisów, naciśnij ENTER, aby otworzyć szablon nowego zapisu. Jeżeli nie ma żadnego zapisu, nowy szablon pojawi się automatycznie.

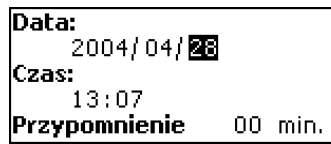

<span id="page-16-0"></span>Pierwsza strona zapisu zawiera informację o *Dacie*, *Czasie* i *Przypomnieniu*. *Data* i *Czas* ustala moment włączenia *Sygnału terminarza*. *Przypomnienie* ustala okres do zadziałania *Sygnału terminarza*. Druga strona – *Treść* – zawiera informację o zdarzeniu.

- y Ustal datę i czas oraz okres do zadziałania *Sygnału terminarza*.
- Naciśnii ENTER.
- Wybierz angielski, niemiecki lub polski język wprowadzania, używając klawiszaÙ i zacznij wypełniać stronę *Treść*.
- Naciśnij ENTER, aby zachować zapis.
- 9 Pamięć *Terminarza* jest ograniczona do 50 zapisów. Komunikat *Pamięć przepełniona* pojawia się wtedy, kiedy lista zapisów jest pełna.

#### *Wyszukiwanie zapisu*

Zapisy są uporządkowane według daty i czasu. Przewijaj listę, używając klawisza $\bullet$  lub  $\bullet$ .

#### *Przypomnienie i Sygnał terminarza*

Jeżeli *Przypomnienie* jest włączone, to o podanej godzinie, wcześniejszej od czasu zadziałania *Sygnału terminarza*, rozlegnie się sygnał dźwiękowy. Domyślnie dla nowych zapisów *Przypomnienie* jest wyłączone. *Przypomnienie* należy określać indywidualnie dla każdego zapisu.

- 9 *Przypomnienia* i *Sygnały terminarza* są słyszalne nawet wtedy, gdy urządzenie jest wyłączone.
- 9 Jeżeli *Przypomnienie* i *Budzik* zostały ustawione na ten sam czas, pojawi się tylko *Przypomnienie*, ponieważ ma wyższy priorytet.

Na ekranie pojawi się odpowiedni zapis *Terminarza* w trybie przeglądania.

y Naciśnij dowolny klawisz, aby przerwać dźwięk *Przypomnienia* lub *Sygnału terminarza*.

Możesz zmienić zapis i ustawić *Przypomnienie* na później. Zamknięcie okna *Przypomnienia* przeniesie Cię z powrotem do sekcji (na przykład *Słownik*), która była otwarta, kiedy zadziałał alarm.

## **KALKULATOR**

y Naciśnij SHIFT+CALC, aby otworzyć sekcję *Kalkulator*.

<span id="page-17-0"></span>Podczas pracy z kalkulatorem nie powinieneś naciskać SHIFT, wprowadzając liczby i operacje. Korzystaj z aplikacji jak ze zwykłego kalkulatora kieszonkowego.

## **PRZELICZANIE MIAR**

Za pomocą EGP430T możesz łatwo przeliczać miary z systemu brytyjskoamerykańskiego na system metryczny powszechnie używany w Europie i z powrotem oraz przeliczać miary wewnątrz każdego z tych dwóch systemów.

- y Otwórz sekcję *Przeliczanie miar*.
- Wybierz podsekcję, używając  $\blacklozenge$ , Naciśnij ENTER.
- Wprowadź wartość.
- $\checkmark$  W podsekcji może być więcej niż cztery jednostki.

## **PRZELICZANIE WALUT**

Funkcja *Przeliczanie walut* pozwala na natychmiastowe przeliczanie kursów 9 walut uprzednio zainstalowanych i 3 ustalonych przez użytkownika.

y Otwórz sekcję *Przeliczanie walut*.

*Ustawienie oraz sprawdzanie kursów* 

- y Wybierz podsekcję *Ustalić kurs*, aby ustalić nazwy i kursy walut.
- Wybierz walute. Naciśnii ENTER.
- $\checkmark$  Dowolna nazwa waluty z listy może być ustalona lub zmieniona. Zamiast ??? można dodać nowe waluty.
- Zmień/ustal nazwę waluty. Naciśnij ENTER, aby otworzyć następne okno.
- Ustal kurs wymiany w stosunku do waluty podstawowej (której kurs powinien wynosić 1).
- $\checkmark$  Domyślnie kurs wymiany dla wszystkich walut wynosi 1.
- Naciśnij ENTER, aby zachować zmiany. *Obliczenia*
- y Otwórz podsekcję *Obliczenia.*
- Wybierz nazwe waluty i wprowadź sume.

Przeliczanie nastąpi natychmiast po wprowadzeniu nowej sumy.

## **GRA JĘZYKOWA SZUBIENICA**

EGP430T wyposażony jest w grę językową *Szubienica*, która pomoże Ci rozwinąć umiejętność poprawnego pisania i rozszerzyć zasób słów.

- <span id="page-18-0"></span>y Naciśnij SHIFT+GAME, aby otworzyć sekcję *Szubienica*.
- Wybierz język gry. Naciśnij ENTER.
- Wybierz język docelowy, naciskając  $\Leftrightarrow$ .

Po zmianie języka rozpoczyna się nowa gra.

Wprowadzaj litery z klawiatury, starając się odgadnąć ukryty wyraz. Prawidłowo odgadnięta litera pojawia się na miejscu gwiazdki. Liczba wskazuje, ile jeszcze pozostało prób.

- Podczas gry naciśnij ENTER, aby zobaczyć tłumaczenie ukrytego wyrazu (liczy się jako jedna próba). Naciśnij ESC, aby wrócić do gry.
- Naciśnij klawisz  $\blacktriangleleft$ , aby wysłuchać ukryty angielski lub niemiecki wyraz (liczy się jako jedna próba).
- Po zakończeniu gry zostanie wyświetlony wyraz i jego tłumaczenie.
- Naciśnij ESC, aby rozpocząć nową grę.

## **CZAS STREFOWY**

Za pomocą sekcji *Czas strefowy* możesz dowiedzieć się, jaki jest czas w dowolnym miejscu świata.

y Otwórz sekcję *Czas strefowy*.

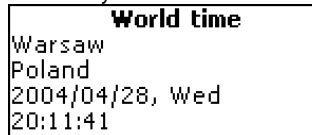

Ekran *Czasu strefowego* pokazuje nazwę wybranego miasta i kraju (domyślnie: Warszawa, Polska), czas bieżący dla tego miasta, datę i dzień tygodnia.

- Aby zobaczyć informację o innym mieście, przejrzyj ułożoną alfabetycznie listę miast, używając  $\blacktriangleright$ . $\blacklozenge$ .
- Aby zobaczyć informację o innym mieście w tym samym kraju, przejrzyj ułożoną alfabetycznie listę, używając ▼, ▲.
- Aby szybko znaleźć żądane miasto, naciśnij pierwszą literę jego nazwy, a następnie przejrzyj listę, używając  $\blacklozenge$ .
- Po znalezieniu żądanego miasta naciśnij ENTER, aby zachować zmiany. Następnym razem, kiedy otworzysz tę sekcję, pojawi się wybrane przez Ciebie miasto.

## **CZAS LOKALNY**

<span id="page-19-0"></span>y Naciśnij SHIFT+TIME, aby otworzyć sekcję *Czas lokalny*. Ekran *Czasu lokalnego* pokazuje nazwę wybranego miasta i kraju (domyślnie: Nowy Jork, USA), czas bieżący dla tego miasta, datę i dzień tygodnia. Ustawienia te można zmienić w sekcji *Ustawienia*.

## **POŁĄCZENIE Z PC**

Używając kabla *PC-Link* (do oddzielnego nabycia w zestawie komunikacyjnym) i oprogramowania *PC-Link* (dołączone na płycie CD-ROM do zestawu standardowego), możesz wymieniać dane pomiędzy EGP430T i komputerem PC. Funkcja ta umożliwia sporządzanie kopii zapasowej danych z sekcji *Telefony*, *Terminarz* i *Słownik użytkownika* na komputerze PC.

#### *Oprogramowanie*

- y Włóż płytę CD znajdującą się w komplecie do stacji CD-ROM komputera. Jeżeli program instalacyjny nie uruchamia się automatycznie, uruchom plik INSTALL.exe z katalogu podstawowego płyty.
- y Wybierz *EGP430T PC-Link* z menu, które pojawi się na ekranie komputera.
- Po zainstalowaniu programu uruchom go z Start/Programs/Ectaco. Ikona  $\mathbb{Z}$ pojawi się w zasobniku systemowym.
- $\checkmark$  Najnowsza wersja programu PC-Link i dodatkowe słowniki są dostępne na stronie **www.ectaco.com**.

*Wysy łanie i odbieranie* 

- y Podłącz kabel *PC-Link* do gniazda PC-Link znajdującego się na prawym boku urządzenia.
- y Naciśnij SHIFT+PC-LINK, aby otworzyć sekcję *Połączenie z PC*.
- y Kliknij dwukrotnie prawym przyciskiem myszy ikonę *PC-Link* w zasobniku systemowym. W programie PC-Link wybierz odpowiedni tryb przesyłania danych.
- $\checkmark$  Upewnij się, że został wybrany odpowiedni port COM.
- 9 Upewnij się, że jednocześnie z *EGP430T PC-Link* nie uruchomiono innych programów *PC-Link*.
- y Wybierz tryb *Wysłać dane*. Naciśnij ENTER.
- Wybierz sekcję(e) do przesyłania. Aby zaznaczyć sekcję lub anulować zaznaczenie, używaj klawisza SPACE.

Send data  $\overline{\mathbf{M}}$ Telephones $\overline{\phantom{a}}$ ⊠Schedule **ØEnglish user's dict.** German user's dict.

- <span id="page-20-0"></span>Naciśnij ENTER, aby zacząć przesyłanie.
- $\checkmark$  Rozpocznij transfer danych najpierw na urządzeniu przyjmującym, a następnie na wysyłającym.
- y Aby otrzymać dane, zaznacz tryb przesyłania *Odebrać dane.* Naciśnij ENTER. Przesyłanie zostanie rozpoczęte.
- $\checkmark$  Okres pomiędzy rozpoczęciem przesyłania danych na komputerze i urządzeniu nie powinien przekraczać 30 sekund.
- 9 Należy uwzględnić, że w trybie *Odebrać dane* nowo przesłane dane zastąpią wszystkie dane uprzednio zachowane w danej sekcji urządzenia. W przypadku przesyłania pustych sekcji wszystkie dane z odpowiednich sekcji urządzenia *EGP430T* zostaną usunięte.
- 9 **Zawsze sporządzaj kopie zapasowe ważnych danych!** Ani producent, ani sprzedawca nie ponoszą odpowiedzialności za utratę lub uszkodzenie danych.
- $\checkmark$  Podczas korzystania z funkcji PC-Link zaleca się stosować zasilanie zewnętrzne.

## **USTAWIENIA**

Sekcja *Ustawienia* pozwala na dostosowanie urządzenia EGP430T do Twoich osobistych wymagań i zapewnia prawidłową obsługę zapisów.

y Naciśnij SHIFT+SETUP, aby otworzyć sekcję *Ustawienia*. Większość opcji z sekcji *Ustawienia* można ustawić bardzo łatwo. Jeżeli nie podano inaczej, otwórz podsekcję i wybierz żądaną opcję, używając  $\blacklozenge, \blacklozenge$ . Naciśnij ENTER, aby potwierdzić swój wybór.

### *Język interfejsu*

Domyślnie językiem interfejsu EGP430T jest angielski. Jako język interfejsu można ustawić angielski, niemiecki lub polski.

### *Wyszukiwanie zaawansowane*

Jeżeli tryb *Wyszukiwanie zaawansowane* jest włączony, pod linią wprowadzania pokazuje się hasło o pisowni najbardziej zbliżonej do już wprowadzonego fragmentu. Po wyłączeniu trybu *Wyszukiwanie zaawansowane* słownik będzie działać szybciej. Domyślnie *Wyszukiwanie zaawansowane* jest wyłączone.

## <span id="page-21-0"></span>*Blokada przed dziećmi*

W tej podsekcji można ukryć wyrazy i wyrażenia slangowe zawarte w słownikach. Na przykład, możesz zabronić swoim dzieciom dostępu do wyrażeń slangowych. *Blokada przed dziećmi* domyślnie jest włączona. Aby wyłączyć *Blokadę przed dziećmi,* wprowadź hasło *showslan* i naciśnij ENTER.

## *Dźwięk klawiszy*

Funkcja ta sprawia, że podczas naciskania dowolnego klawisza rozlega się krótki dźwięk. Domyślnie dźwięk klawiszy jest włączony.

## *Zegar*

W tej podsekcji możesz wybrać miasto, które będzie pokazywane w sekcji *Czas lokalny* i ustawić czas bieżący.

- $\checkmark$  Ustawieniami domyślnymi są: styczeń 01, 2004, 00:00 (12:00 AM) i Nowy Jork.
- 

# y Otwórz sekcję *Zegar*.

RRRR/MM/DD=2004/04/23

 $13:20$ 

- Ustaw bieżącą datę i godzinę.
- Naciśnij ENTER, aby zachować zmiany.

W następnym oknie można wybrać miasto.

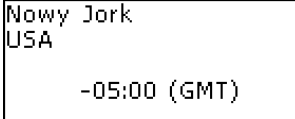

Ekran ten pokazuje nazwę miasta i kraju oraz różnicę czasu w stosunku do GMT. Na stronie 19 opisano, w jaki sposób znaleźć na liście żądany kraj lub miasto.

Po znalezieniu żądanego miasta naciśnij ENTER, aby zachować zmiany.

## *Format daty*

Domyślny format daty Rok-Miesiąc-Dzień można zmienić na Dzień-Miesiąc-Rok lub Miesiąc-Dzień-Rok.

### <span id="page-22-0"></span>*Format czasu*

Domyślny 24-godzinny format czasu można zmienić na format amerykański 12 godzinny.

## *Sygnał terminarza*

W tej sekcji można włączyć lub wyłączyć *Sygnał terminarza*. Jeżeli opcja jest włączona (domyślnie), to w dniu i o godzinie ustalonej w *Terminarzu* rozlegnie się *Sygnał terminarza*.

## *Budzik*

- y Otwórz podsekcję *Budzik*.
- 9 Ustawieniami domyślnymi są: 00:00 i *Wył*.

Używaj:

- $\bullet \quad \leftarrow, \rightarrow,$  aby przełączać się pomiędzy godzinami i minutami
- A, P, aby wybrać AM lub PM
- u, t, aby włączyć lub wyłączyć *Budzik*.
- Naciśnij ENTER, aby zachować zmiany.

Jeżeli *Budzik* jest włączony, to o określonym czasie rozlegnie się sygnał.

y Naciśnij dowolny klawisz, aby przerwać sygnał *Budzika* (w innym wypadku będzie słyszalny przez 30 sekund).

## *Kontrola pamięci*

Dzięki tej opcji możesz sprawdzić ilość wolnej pamięci.

y Otwórz podsekcję *Kontrola pamięci*, aby sprawdzić, ile pozostało wolnej pamięci.

## *Usunięcie danych*

Podsekcja *Usunięcie danych* pozwala zwolnić pamięć znacznie szybciej niż przez usuwanie kolejnych zapisów.

## *Ustawienie hasła*

Jeżeli hasło nie jest ustawione (domyślnie), dostępne są wszystkie funkcje urządzenia EGP430T. Po ustawieniu hasła następujące sekcje będą zablokowane przed nieupoważnionym dostępem: *Telefony, Terminarz, Słownik użytkownika, Połączenie z PC, Usunięcie danych, Tryb zabezpieczenia, Ustawienie hasła.* 

Jeżeli zabezpieczenie jest włączone, należy wprowadzić poprawne hasło, aby uzyskać dostęp do którejkolwiek z tych sekcji.

y Otwórz podsekcję *Ustawić hasło*.

<span id="page-23-0"></span>Partner® EGP430T instrukcja obsługi

#### Input new password

```
[*******] ]
```
- y Wprowadź hasło o długości do 8 znaków. Naciśnij ENTER.
- y Wprowadź hasło ponownie dla potwierdzenia. Naciśnij ENTER.
- 9 Zawsze pamiętaj hasło. Jeżeli go zapomnisz, konieczne będzie ponowne zainstalowanie systemu, co może spowodować utratę danych użytkownika. *Zmiana has ła*
- y Otwórz podsekcję *Ustawić hasło*. Wprowadź bieżące hasło. Naciśnij ENTER.
- Wprowadź nowe hasło. Naciśnij ENTER.
- Wprowadź hasło ponownie dla potwierdzenia. Aby zachować zmianę, naciśnij ENTER.

*Usunięcie has ła* 

- y Otwórz podsekcję *Ustawić hasło*. Wprowadź bieżące hasło. Naciśnij ENTER.
- Pozostaw oba pola puste, po prostu naciśnij dwukrotnie ENTER.

### *Tryb zabezpieczenia*

Opcja ta daje możliwość chronienia Twoich zapisów oraz zablokowania funkcji połączenia z komputerem.

- y Otwórz podsekcję *Tryb zabezpieczenia*.
- y Wybierz opcję *Wł*. Dostęp do danych zostanie zablokowany. Na pasku wskaźników pojawia się wskaźnik ~ O.
- Aby uzyskać dostęp do którejkolwiek z tych sekcji, należy wprowadzić ważne hasło. Wszystkie sekcje zostaną odblokowane do momentu wyłączenia urządzenia.
- $\checkmark$  Przed wyłączeniem urządzenia zalecane jest zamknięcie zabezpieczonych sekcji.

### *Ustawienie kontrastu*

W podsekcji *Ustawić kontrast* można zmienić domyślnie ustawioną wartość.

Zmień kontrast, używając ←, →.

### <span id="page-24-0"></span>*Opcje mowy*

Ustaw częstotliwość i szybkość syntetyzatora mowy według swoich potrzeb. Aby przejść od okna *Częstotliwość mowy* do okna *Szybkość mowy,* naciśnij ENTER. Aby zmienić poziom opcji, użyj  $\leftarrow, \rightarrow$ .

#### *Ustawienie czasu do wyłączenia*

Wyłączenie jest aktywowane automatyczne po 3 minutach. Funkcja ta umożliwia opóźnienie wyładowywania się baterii poprzez wyłączanie urządzenia po pewnym okresie bezczynności. Czas może zostać zmieniony w przedziale od 1 do 5 minut.